# *E-Government* **Pada Pekon Purwodadi Kec. Adiluwih Kab. Pringsewu Berbasis Android**

**Andreas Andoyo1) , Aurizal Bahri2) , Nabila Kharimah Vedy3) , Tri Susilowati4) , Yoeyong Rahsel5) , Bernadhita Herindri Samodera Utami6) , Widianto7)**

1,2,3,4,5,6,7 Institut Bakti Nusantara, Lampung, Indonesia

*[andoyo.a@yahoo.com](mailto:andoyo.a@yahoo.com)1) , [ibn.lppm@gmail.com](mailto:ibn.lppm@gmail.com)2) [, nabilakv@gmail.com](mailto:nabilakv@gmail.com)3) , [trisusilowati423@gmail.com](mailto:trisusilowati423@gmail.com)4) , [yrahsel@gmail.com](mailto:yrahsel@gmail.com)5) , ind.indri1245@gmail.com6) , [widiantostmik@gmail.com](mailto:widiantostmik@gmail.com)7)*

#### *Abstrak*

Kemajuan teknologi informasi telah menciptakan penyajian informasi yang mudah diakses oleh masyarakat, sehingga masyarakat yang membutuhkan informasi tidak perlu datang ke tempat tertentu untuk mendapatkan informasi melainkan cukup di rumah saja dengan menggunakan smartphone. Pekon Purwodadi saat ini belum memiliki alamat website, sehingga masih banyak masyarakat yang belum mengetahui mengenai pekon Purwodadi. Tujuan penelitian ini adalah membuat *e-government* berbasis android pada pekon Purwodadi agar memudahkan masyarakat dalam mengakses informasi yang akurat tentang Pekon Purwodadi. Sehingga informasi potensi yang ada di Pekon Purwodadi dapat menyebar luas dengan cepat, hal ini bertujuan untuk meningkatkan pendapatan masyarakat. Penggunaan metode penelitian ini adalah metode *waterfall*. Kesimpulan dari penelitian ini adalah *e-government* berbasis android pekon Purwodadi dirancang dengan sistem operasi android 5, xampp, adobe photoshop CS3, sehingga memudahkan masyarakat dalam mengakses informasi pekon dengan menggunakan *smartphone.*

*Keywords: e-government, Pekon Purwodadi, android*.

## **I. PENDAHULUAN**

Perkembangan ilmu Teknologi Informasi mengalami perkembangan yang sangat signifikan baik di dalam negeri maupun di tingkat internasional sehingga memudahkan manusia untuk berinteraksi dengan orang diberbagai belahan dunia [1]-[4]. Kemajuan teknologi informasi telah menciptakan penyajian informasi yang mudah diakses oleh masyarakat, sehingga masyarakat yang membutuhkan informasi tidak perlu datang ke tempat tertentu untuk mendapatkan informasi melainkan cukup di rumah saja dengan menggunakan *smartphone* [5]-[8]. Perkembangan *Internet* memang cepat dan memberi pengaruh signifikan dalam segala aspek kehidupan kita. Internet membantu kita sehingga dapat berinteraksi, berkomunikasi, bahkan melakukan perdagangan dengan orang dari segala penjuru dunia dengan mudah, cepat dan murah [9]-[12]. Beberapa tahun terakhir ini dengan begitu meluasnya media Internet menyebabkan banyaknya perusahaan yang mulai mencoba menawarkan berbagai macam produknya dengan menggunakan media ini dan salah satu manfaat dari keberadaan Internet adalah sebagai media promosi suatu produk [13]-[16]. Suatu produk yang di*online*kan melalui Internet dapat membawa keuntungan besar bagi pengusaha karena produknya di kenal di seluruh dunia. Penggunaan Internet tidak hanya terbatas pada pemanfaatan informasi yang dapat diakses melalui media ini. Salah satu kemampuan penguasaan teknologi yang perlu dikembangkan adalah sistem komputerisasi dan Internet (*interconnection networking*), karena *computer* (*personal computer*) dan Internet secara umum, telah digunakan masyarakat sebagai sarana informasi secara cepat dan efesien [17]. Intinya perkembangan teknologi informasi yang sangat pesat ini, memungkinkan manusia di seluruh dunia untuk saling bertukar informasi yang transaksinya

tidak terbatas. Dan luas promosi informasinya serta luas aksesbilitas informasinya dan bisa diakses kapan saja dan dimana saja [18].

Tujuan dari penelitian ini adalah membuat sebuah E-Government untuk masyarakat agar dapat agar dapat digunakan dalam mengakses informasi yang akurat tentang Pekon Purwodadi. Sehingga informasi potensi yang ada di Pekon Purwodadi dalam menyebar luas dengan cepat, hal ini bertujuan untuk meningkatkan pendapatan masyarakat.

# **II.KAJIAN LITERATUR**

#### *A. E-Government*

*E-Government* merupakan salah satu solusi terbaik dalam upaya peningkatan pelayanan administrasi pemerintahan khususnya di wilayah kelurahan Pesurungan Lor Kota Tegal kepada masayarakat sehingga menjadi lebih baik dan lebih efisien. *Service Oriented Architecture*  (SOA) merupakan model sistem yang menjadi teknologi terintegrasi dengan aplikasi *e-Government* yang digunakan untuk bisa menuju kepada konsep *web service*, dimana konsep ini memungkinkan setiap aplikasi sistem *e-Government* dapat terintegrasi [19].

#### *B. Web Mobile*

Penggunaan *web mobile* sekarang ini bukan hanya untuk bisnis jual beli, melainkan bidang pemerintahan sudah menggunakan fasilitas *web mobile*. Hal ini dikarenakan untuk memudahkan masyarakat untuk mengakses informasi melalui *smartphone*. Pemerintahan yang sudah menggunakan *web mobile* adalah Dinas Kependudukan dan Pencatatan Sipil Kabupaten Gunungkidul dengan alamat [http://dukcapil,gunungkidul.go.id.](http://dukcapil,gunungkidul.go.id/) Pada link tersebut

menyajikan informasi mengenai profil, berita, denda, formulir, dan peraturan pemerintah, dimana formulir dapat di unduh secara langsung oleh masyarakat tanpa harus datang langsung ke kantor Disdukcapil Kabupaten Gunung Kidul.

#### *C. Pekon Purwodadi*

Pekon Purwodadi merupakan desa yang berada di wilayah Kecamatan Adiluwih Kabupaten Pringsewu, yang memiliki luas wilayah 408 Ha. Dan terbentuk sejak tahun 2007 yang terletak 8 KM dari ibu kota kecamatan serta 13 KM dari ibu kota kabupaten pringsewu dan jarak untuk ke propinsi 53 KM Provingsi Lampung, penggunaan lahan sebagian besar untuk perumahan, peladangan, dan pertanian. Pekon Purwodadi saat ini belum memiliki alamat *website,* sehingga masih banyak masyarakat yang belum mengetahui potensi-potensi desa. Potensi desa yang dimiliki Pekon Purwodadi adalah budidaya jamur sawit, tanaman hidroponik, geblek merupakan makanan yang terbuat dari singkong, dan UMKM dompet perhiasan. Sehingganya potensi yang ada di pekon ini terhambat karena lambatnya informasi yang disampaikan kepada masyarakat. hal inilah yang membuat peneliti ingin melakukan penelitian dengan membuat suatu *egovernment* berbasis *android* yang mudah diakses oleh masyarakat pekon Purwodadi

# **III. METODE PENELITIAN**

Penulis tertarik untuk melakukan penelitian dan mengambil judul "*E-Government* pada Pekon PurwodadiKecamatanAdiluwih Kabupaten Pringsewu Berbasis *Android*".Dengan menggunakan informasi secara elektronik berbasis *android*, untuk memudahkan masyarakatyangdalam mengakses informasi yang akurat tentang Pekon Purwodadi. Sehingga informasi potensi yang ada di Pekon Purwodadi dalam menyebar luas dengan cepat, hal ini bertujuan untuk meningkatkan pendapatan masyarakat.

# **IV. HASIL DAN PEMBAHASAN**

## **4.1. Tahapan Design**

Tahapan design bertujuan untuk memenuhi kebutuhan pemakai sistem mengenai gambaran yang jelas tentang rancangan sistem yang akan dibuat serta diimplementasikan menggunakan *ContextDiagram*, Data *Flow* Diagram (DFD), Entity Relationship Diagram (ERD), Kamus Data, *Flowchart* serta tampilan halaman input dan *output*.

#### **4.1.1. Diagram Konteks**

Diagram konteks adalah diagram yang terdiri dari suatu proses dan menggambarkan ruang lingkup suatu sistem. Diagram konteks merupakan level tertinggi dari DFD yang menggambarkan seluruh input ke sistem atau output dari sistem. Ia akan memberi gambaran tentang keseluruan sistem. Sistem dibatasi oleh boundary (dapat digambarkan dengan garis putus). Dalam diagram konteks hanya ada satu proses. Tidak boleh ada store dalam diagram konteks

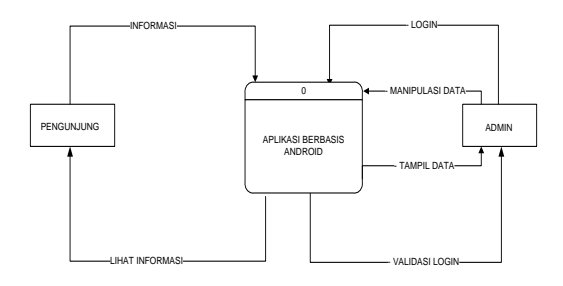

Gambar 1. Context Diagram

## **4.1.2. Data Flow Diagram (DFD)**

DFD menggambarkan sebuah sistem kontekstual data flow diagram yang akan pertama kali muncul adalah interaksi antara sistem dan entitas luar. DFD didisain untuk menunjukkan sebuah sistem yang terbagi-bagi menjadi suatu bagian sub-sistem yang lebih kecil dan untuk menggaris bawahi arus data antara kedua hal yang tersebut diatas. Diagram ini lalu "dikembangkan" untuk melihat lebih rinci sehingga dapat terlihat model-model yang terdapat di dalamnya. Adapun DFD yang ada pada androidini adalah sebagai berikut:

#### **4.1.2.1 DFD Level-0**

*Data Flow Diagram Level* 0 merupakan uraian dari diagram konteks yang masih terdapat berbagai proses atau kegiatan didalamnya. *Data Flow Diagram Level* 0 yang terdapat pada android dapat dilihat pada gambar berikut:

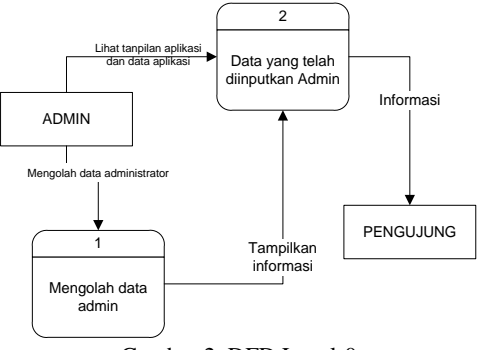

Gambar 2. DFD Level-0

## **4.1.2.2 DFD Level-1 Proses 1**

Data Flow Diagram Level 1 Proses 1 merupakan uraian dari proses manipulasi data yang terdapat pada DFD level 0. Data Flow Diagram Level 1 Proses 1 dapat dilihat pada gambar berikut:

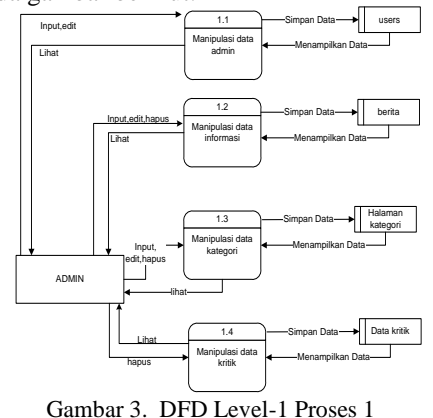

222

## **4.1.2.3 DFDLevel-1 Proses 2**

Data flow diagram level 1 proses 2 merupakan penjabaran lebih detail dari DFD level 0 informasi, untuk data flow diagram level 1 proses 2 dapat dilihat pada gambar berikut :

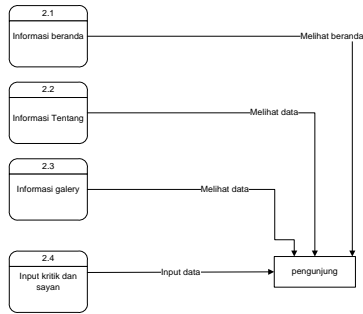

Gambar 4. DFD Level-1 Proses 2

## **4.1.3. Entity Relationship Diagram**

ERD atau entity relationship diagram merupakan suatu pemaparan dalam bentuk komponen yang memiliki atribut-atribut sebagai simbol dari kenyataan. ERD dapat dilihat seperti gambar di bawah ini:

Demikian untuk membantu gambaran relasi secara lengkap terdapat tiga macam relasi, yaitu:

- a. *One To One Relationship 2 File* Hubungan antara file pertama dengan file ke dua adalah satu berbanding satu.
- b. *One To Many Relastionship 2 File* Hubungan antara file pertama dengan file kedua adalah satu berbanding banyak.
- c. *Many To Many Relationship 2 File*  Hubungan antara file pertama dengan file kedua adalah banyak berbanding banyak.
- d. *One To One 2 Atribut Dalam 1 File*  Hubungan antara satu atribut dengan atribut dalam satu file yang sama mempunyai hubungan satu lawan satu
- e. *One To Many Atribute Dalam 1 File* Hubungan antara satu atribut dengan atribut yang lain dalam satu file yang sama mempunyai hubungan satu lawan banyak.
- f. *Many To Many Atribute Dalam 1 File* Hubungan antara satu atribut dengan atribut yang lain dalam satu file yang sama mempunyai hubungan banyak lawan banyak.

# **4.1.4. Kamus Data** *(Data Dictionary)*

Dengan kamus data analis sistem dapat mendefinisikan data yang mengalir di sistem dengan lengkap.Pada tahap analisis sistem, kamus data digunakan sebagai alat komunikasi antara analis sitem dengan pemakai sistem tentang data yang mengalir ke sistem, yaitu tentang data yang masuk ke sistem dan tentang informasi yang dibutuhkan oleh pemakai sistem.Pada tahap perancangan sistem, kamus data digunakan untuk merancang input, merancang laporan-laporan dan database.Kamus data dibuat berdasarkan arus data yang ada di Data Flow Diagram (DFD). Arus data di DFD sifatnya adalah global, hanya ditunjukkan nama arus datanya saja.

## **4.1.5. Flowchart Android**

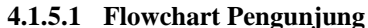

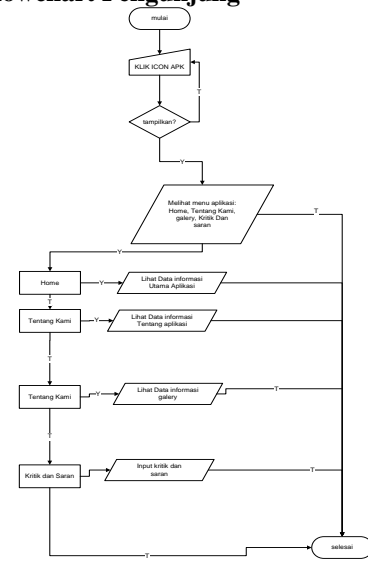

Gambar 5. *Flowchart* Pengunjung

#### **4.1.5.2 Flowchart Halaman Admin**

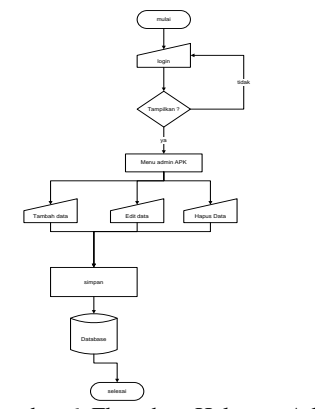

Gambar 6. Flowchart Halaman Admin

## **4.1.6. Rancangan File Master 4.1.6.1 File Master Admin**

Halaman admin perlu dirancang sedemikian rupa dengan harapan dapat memberikan kenyamanan dan kemudahan kepada admin pada saat menginputkan data/informasi kedalam android. Adapun perancangan tampilan halaman admin seperti ditunjukan pada gambar berikut :

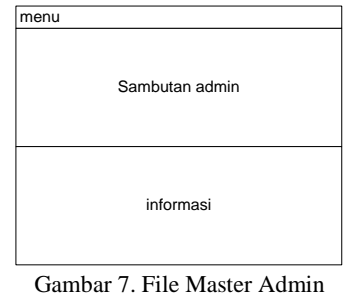

# **4.1.7. Rancangan Dialog Input (Tampilan Input)**

## **4.1.7.1 Rancangan InputAdmin**

Rancangan input adminmerupakan rancangan input yang digunakan oleh admin untuk menambah password yang baru. Bentuk rancangan input admin pada android ini adalah sebagai berikut :

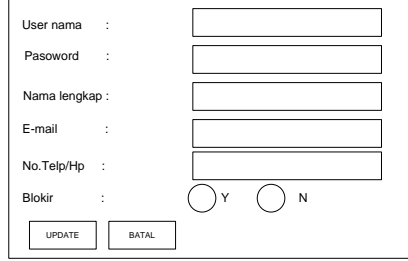

Gambar 8. Rancangan *Input* Admin

### **4.1.7.2 Rancangan Input Berita**

Rancangan input Berita merupakan rancangan input yang digunakan oleh admin untuk menambah Berita baru ke dalam android. Bentuk rancangan input Berita padaandroid ini adalah sebagai berikut :

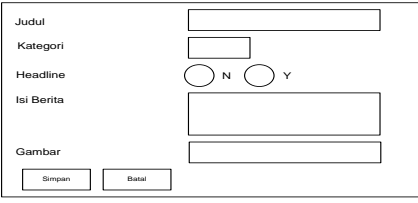

Gambar 9. Rancangan *Input* Berita

#### **4.1.7.3 Rancangan Input Kategori**

Rancangan input kategori merupakan rancangan input yang digunakan oleh admin untuk menambah kategori pada android. Bentuk rancangan input kategori pada android ini adalah sebagai berikut :

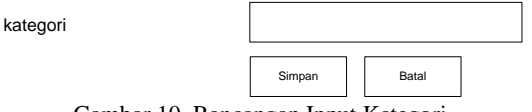

Gambar 10. Rancangan Input Kategori

## **4.1.7.4 Rancangan Profil**

Rancanganprofil di gunakan oleh admin untuk mengiputkan profil aplikasi dan hubungi kami di aplikasi .adapun rancangan halaman profil pada android adalah sebagai berikut :

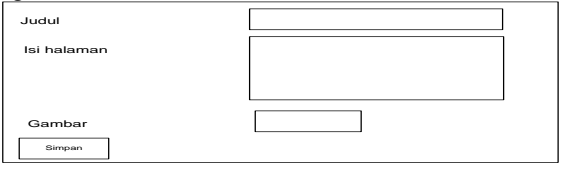

Gambar 11. Rancangan Input Profil

## **4.1.7.5 Rancangan** *Input* **Kritik dan Saran**

Rancangan *input* form kritik dan saran merupakan rancangan *input* yang digunakan oleh pengujung untuk menanyakan informasi tentang informasi kebudayaan Lampung. Bentuk rancangan *input* form Kritik dan Saran pada *android* ini adalah sebagai berikut :

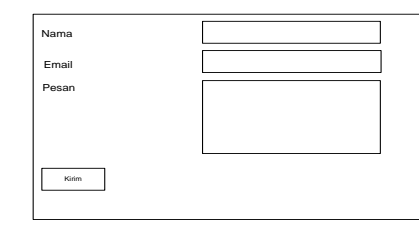

Gambar 12. Rancangan *Input* Form Kritik dan Saran

#### **4.1.8. Dialog Output (Tampilan Output)**

Berdasarkan rancangan yang dibuat, terdapat tampilan output yang disesuaikan dengan pembuatan database android. Tampilan output tersebut adalah sebagai berikut:

#### **4.1.8.1 Rancangan Halaman Utama** *Android*

Pada saat pengunjung membuka sebuah *android*, pengunjung akan disuguhkan beberapa informasi yang terdapat pada halaman utama *android* tersebut. Rancangan halaman utama pada *android* ini adalah sebagai berikut :

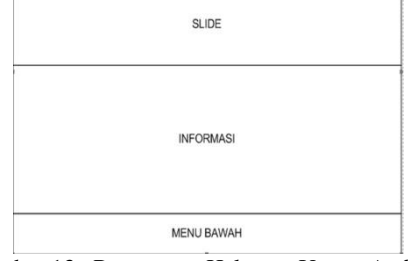

Gambar 13. Rancangan Halaman Utama *Android*

## **4.1.8.2 Rancangan Halaman Tentang Kami**

Halaman tentang kami merupkan halaman yang berisik informasi tentang kebudayaan Lampung purwadadi. Rancangan halaman tentang kami pada *android* ini adalah sebagai berikut :

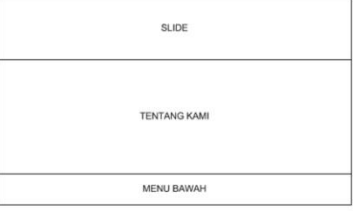

Gambar 14. Rancangan Halaman Tentang Kami

#### **4.1.8.3 Rancangan Halaman Kritik dan Saran**

Halaman kritik dan saran merupakan halaman yang berisi kritik dan saran pengunjung. Rancangan halaman kritik dan saran pada *android* ini adalah sebagai berikut :

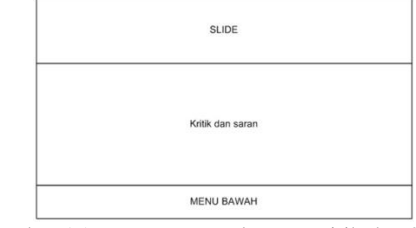

Gambar 15. Rancangan Halaman Kritik dan Saran

#### **4.2. Tampilan Implementasi**

Tahap implementasi merupakan tahap meletakkan sistem agar siap untuk dioperasikan [7].Dengan tujuan untuk melakukan uji coba pada perangkat keras sebagai sarana pengolahan data dan penyajian informasi. Kegiatan-kegiatan yang dapat dilakukan pada tahap implementasi ini adalah dari proses membuka program android membuka link-link yang ada dan menutup atau keluar dari program [8].

# **4.2.1 Membuka Aplikasi Android**

Untuk masuk ke aplikasi, harus menguduh dahulu di playstore dan menginstall aplikasi di smartphone pengunjung, berikut ini merupakan tampilan aplikasi ketika di buka di smartphone.

# **4.2.1.1 Tampilan Halaman Beranda**

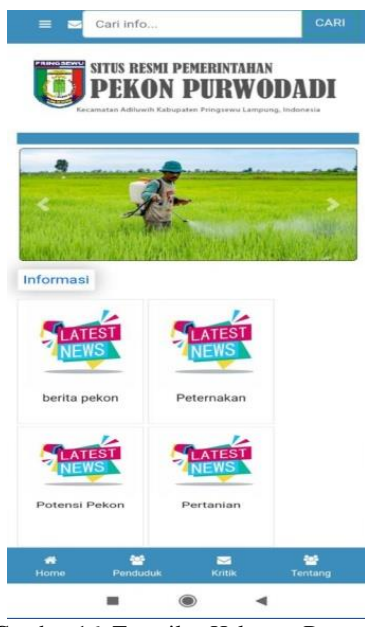

Gambar 16. Tampilan Halaman Beranda

# **4.2.1.2 Tampilan Halaman Tentang Kami**

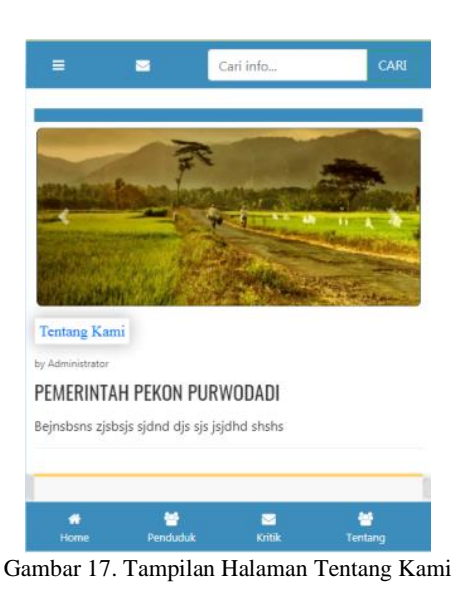

**4.2.1.3 Tampilan Halaman Kritik dan Saran**

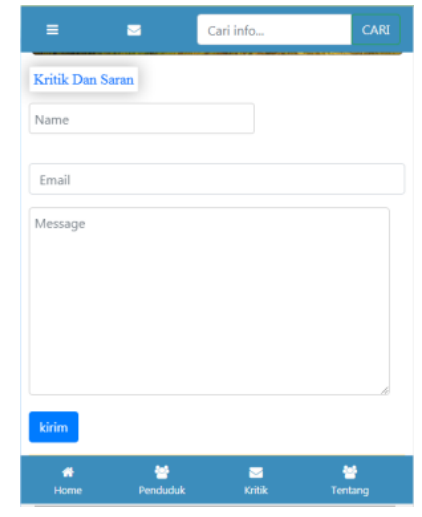

Gambar 18. Tampilan Halaman Kritik dan Saran

# **4.2.1.4 Tampilan Halaman Informasi**

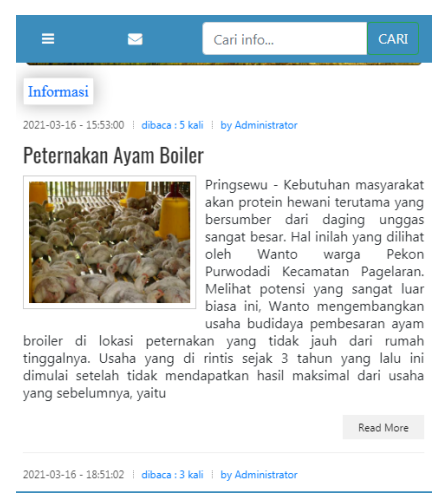

鬙 × 설

Gambar 19. Tampilan Halaman Informasi

# **4.2.2 Membuka Halaman Admin**

Untuk masuk ke halaman admin android, admin harus melakukan login terlebih dahulu dengan memasukkanusername dan password.

# **4.2.2.1 Halaman Login**

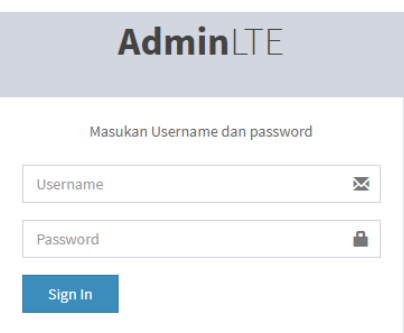

Gambar 20. Tampilan Halaman Login

#### **4.2.2.2 Halaman Utama Admin**

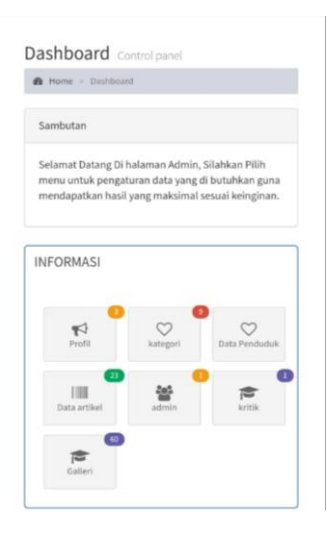

Gambar 21.Tampilan Halaman Utama Admin

#### **V. KESIMPULAN**

Berdasarkan hasil dan penelitian, maka kesimpulan yang dapat peneliti sampaikan adalah *e-government*  berbasis *android* pekon Purwodadi dirancang dengan sistem operasi android 5, xampp, adobe photoshop CS3 dengan menampilkan fitur-fitur atau menu sederhana, sehingga memudahkan masyarakat dalam mengakses informasi pekon dengan menggunakan *smartphone*.

#### **REFERENSI**

- [1] Anggoro. (20114). Prosedur Penelitian Konseptua;. Yogyakaarta: Rineka Cipta.
- [2] Anisah.(2018). Perancangan Aplikasi Penjualan Berbasis Web Mobile. Jakarta
- [3] Buyens. 2016. Accounting Information Systems Web Mobile. South Western Cengage Learning: USA.
- [4] Dewanto.(2016). Perancangan Website dengan Metode SAW (Simple Additive Weighting. Yogyakarta:
- [5] Erliyah.(2017). Sistem Aplikasi Web Mobile. Yogyakarta
- [6] Erwan.(2014). Metode Penelitian. Jakarta: Alfabeta
- [7] Hermawan.(2015). Perancangan Sistem Pendukung Keputusan. Yogyakarta: UPP AMP YKPN
- [8] Jogiyanto, H. (2012). Pengantar Teknologi Informasi. Yogyakarta: ANDI
- [9] ------------------. (2014). Analisis dan Desain Sistem Informasi. Yogyakarta: ANDI
- [10]Kadir. (2014). Pengantar Sistem Informasi. Yogyakarta: Andi Offset
- [11] Kusrini. (2017).Decission Support System (DSS). Yogyakarta: Andi Offset
- [12]Kusumadewi.(2015). Perhitungan Simple Additive Weigthing (SAW). Yogyakarta. C.V Andi Offset
- [13]Mulyanto.(2013). Pengantar Sistem Informasi Manajemen.Bandung: CV. Remadja Karya
- [14]Mustika.(2010). Teknik-teknik Analisis Multivariat Untuk Riset Ekonomi. Yogyakarta: Graha Ilmu
- [15]Pasolong, Harbani. (2012). Metode Penelitian Administrasi Publik. Jakarta: Alfabeta
- [16]Silalahi, U. (2012). Metode Penelitian Sosial. Bandung: Graha Medika
- [17]Soewadji, J. (2014). Pengantar Metodologi Penelitian. Jakarta: Mitra Wacana.
- [18]Tim Penyusun. Panduan Penyusunan Skripsi Tahun 2021. Pringsewu: STMIK Pringsewu.
- [19]Ulfa.(2017). Sistem Pendukung Keputusan. Jakarta: Bumi Aksara